*Методические указания для студентов по выполнению и защите лабораторной работы №11* по учебной дисциплине *«Программирование в 1С»* Для специальности 09.02.03 *«Программирование в компьютерных системах»*

Лабораторная работа №11.

Тема: «Формирование регламентированных отчетов».

Цель работы: освоение студентами технологии компьютерной обработки бухгалтерских задач на базе программы «1С: Предприятие», освоение работы по формированию регламентированных отчетов, умение различать разновидности регламентированных отчетов.

Пояснения к работе:

Составление отчетов.

Классификация отчетов по назначению

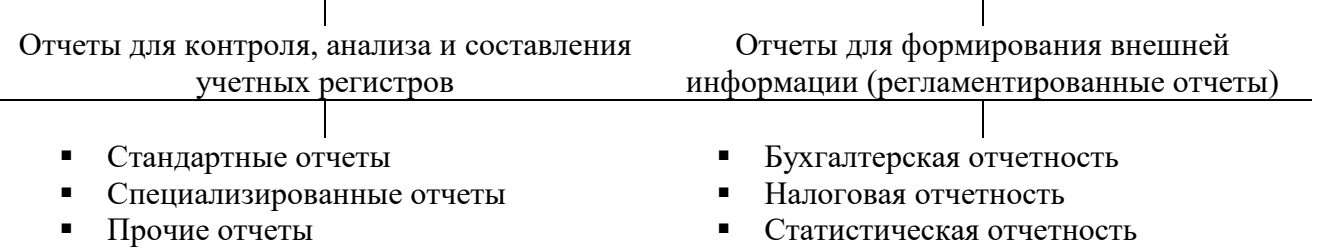

1. Регламентированные отчеты.

Регламентированные отчеты – это отчеты, порядок составления и представления которых регламентирован уполномоченными на этом органами законодательной и исполнительной власти.

К ним относятся:

- Бухгалтерская отчетность;
- Налоговая отчетность;
- Отчетность в социальные фонды;
- Отчетность по физическим лицам;

Статистическая отчетность.

Меню Отчеты – Регламентированная отчетность. Список отчетов имеет иерархическую структуру: все отчеты организованы в группы по видам отчетности, а внутри каждой группы – по отдельным формам отчетности. Список отчетов заполняется из справочника Регламентированные отчеты.

На вкладке Журнал отчетов приводится перечень сформированных отчетов, а на вкладке Журнал выгрузки – перечень отчетов, переданных налоговым органам в электронном виде. Стартовая форма выводится на экран при добавлении нового отчета щелчком по пиктограмме. Выбрать период формирования отчета для автоматического подбора формы отчетности – Ок.

В экранный диалог могут быть включены кнопки Заполнить, Очистить, Выгрузить, Настройка. Все ячейки таблицы, выделены желтым, бледно-зеленым или зеленым цветом. Желтый цвет показывает, что значение ячейки можно редактировать, бледно-зеленый означает, что ячейка заполняется автоматически по данным информационной базы, но значение можно редактировать; зеленый – демонстрирует, что значение рассчитывается автоматически по некоторой формуле, но оно не может быть изменено.

Бухгалтерская отчетность, формируемая с помощью регламентированных отчетов, включает бухгалтерский баланс, отчет о прибылях и убытках, формы №3, 4, 5 и 6, а также расчет чистых активов. Для составления баланса в списке отчетов выбрать группу «Бухгалтерская отчетность», в ней строку Бухгалтерский баланс (форма №1) и щелкнуть по пиктограмме или дважды левой кнопкой мыши. В форме отчета указать единицу измерения и дату составления – Заполнить. Детальную информацию можно получить, выделив данные и дважды нажав на левую кнопку мыши.

2. Отчеты для контроля и анализа данных.

Для анализа бухгалтерской информации и формирования выходных форм бухгалтерской отчетности в типовой конфигурации используются отчеты.

Отчеты в 1С: Бухгалтерии условно можно разделить на несколько типов.

Стандартные отчеты. В основном формируют бухгалтерские итоги в различных разрезах для любых указываемых счетов, видов субконто, валют. К стандартным отчетам относятся: Оборотно-сальдовая ведомость, обороты счета, карточка счета и др.

Специализированные отчеты. Предназначены для получения результатной информации по разделам БУ. Такие отчеты предполагают специфическую выборку информации и ее представление на бумажном носителе по установленным формам. К специализированным отчетам относятся: Кассовая книга, Книга продаж, Книга покупок и др.

Прочие отчеты – отчеты, состав и структуру которых определили сама организация.

Стандартные отчеты.

Оборотно-сальдовая ведомость представляет собой учетный регистр, в котором для каждого счета выводятся остатки на начало, обороты по дебету и кредиту и остатки на конец за установленный период.

Для формирования ОСВ в меню Отчеты выбирается пункт Оборотно0сальдовая ведомость. Открывается сформированная форма. Установить нужный период. Сформировать. С помощью кнопки Настройка открывается форма для дополнительной настройки параметров. Текущую настройку можно сохранить, нажав на пиктограмму и указав имя настройки.

Для детализации отчета по конкретному счету, счет выделяют и двойным щелчком левой кнопки мыши открывают меню с перечнем отчетов.

Сформируйте ОСВ по счету 01 и 41, по количеству, по субконто «Склады», «Номенклатура».

Список сводных проводок – регистр, содержащий обороты между счетами за определенный период. При настройке экранной формы, определяют режим упорядочивания данных в отчете «По дебетовым счетам» или «По кредитовым счетам». При осмотре списка сводных проводок можно получить детальную информацию о том, из каких проводок сформирован тот или иной оборот между счетами. Это регистр в сочетании с ОСВ может заменить главную книгу.

Сформируйте список сводных проводок.

Шахматная ведомость – табличный аналог сводных проводок. Дает наглядное представление об оборотах между корреспондирующими счетами. Позволяет находить «потерянные» суммы двойной записи.

При осмотре «шахматки» информацию детализируют двойным щелчком мышью на нужной ячейке таблицы.

Обороты счета – обобщенный учетный регистр, в котором для выбранного счета или для всех счетов за отчетный период выводятся остатки на начало и конец, обороты по дебету и кредиту в целом и в разрезе корреспондирующих счетов. Если к счету открыт аналитический счет, то на вкладке Отбор и Детализация счета можно установить режим отбора и степень обобщения данных.

Анализ счета позволяет получить информацию об оборотах счета с другими счетами за период, а также об остатках на начало и конец периода. С помощью кнопки Настройка открыть форму настройки параметров, где на вкладках указать нужный режим и параметры.

Выполните анализ счета 20.01 по корреспондирующим счетам и субконто «подразделениям», с детализацией счетов 02.01, 10.01. Для детализации информации в отчете, следует выделить нужную строку и дважды щелкнуть левой кнопкой мыши. Если указатель установлен на ячейку с оборотами между счетами, то выводится Отчет по проводкам, если на строку с остатками на начало или конец периода, то – Карточка Счета.

Регистры налогового учета.

Стандартные отчеты налогового учета:

- Оборотно-сальдовая ведомость (налоговый учет);
- $-$  ОСВ по счету (НУ);
- Обороты счета (НУ);
- Анализ счета (НУ);
- Карточка счета (НУ);
- Анализ субконто (НУ);
- Обороты между субконто (НУ);
- Карточка субконто (НУ);
- Отчет по проводкам (НУ).

Указанные отчеты формируются по тому же принципу и в таком же виде, что и одноименные стандартные отчеты БУ. Отличие состоит в том, что в форме отчетов имеется дополнительный реквизит, определяющий данные для отчета – НУ (данные налогового учета по налогу на прибыль), ПР (данные о постоянных разницах), ВР (данные о временных разницах). Если реквизит Вид учета не заполнен, в отчетах выводятся обобщенные данные по всем видам учета.

Специализированные отчеты налогового учета – меню Отчеты – Регистры налогового учета (по налогу на прибыль) – Сформировать, предназначены для:

 обобщения информации о фактах хозяйственной деятельности организации, приводящей к возникновению объекта налогового учета (учет операций по приобретению и выбытию имущества; поступлению и расходу денежных средств; расходов на оплату труда, начислению налогов, включаемых в состав расходов; учет прямых затрат на производство и т.д.);

 сбора информации о наличии и движении объектов НУ (об объекте ОС, НМА; о стоимости списанных МПЗ; о движении товаров; о дебиторской и кредиторской задолженности и т.д.) промежуточных расчетов;

 обобщения информации о признанных доходах и расходах отчетного налогового периода, расчета налоговой базы и расшифровки отдельных доходов и расходов декларации по налогу на прибыль (учет амортизации ОС; расчет стоимости списанных и реализованных товаров; учет транспортных, прочих и внереализационных расходов; учет доходов).

Регистры должны подтверждать расчет налоговой базы, следовательно, их нужно формировать и выводить на печать по завершении каждого отчетного (налогового) периода.

Контрольные вопросы:

- 1. Регламентированные отчеты.
- 2. Отчеты для контроля и анализа данных.
- 3. Стандартные отчеты.
- 4. Специализированные отчеты.
- 5. Регистры налогового учета.